**theremino System**

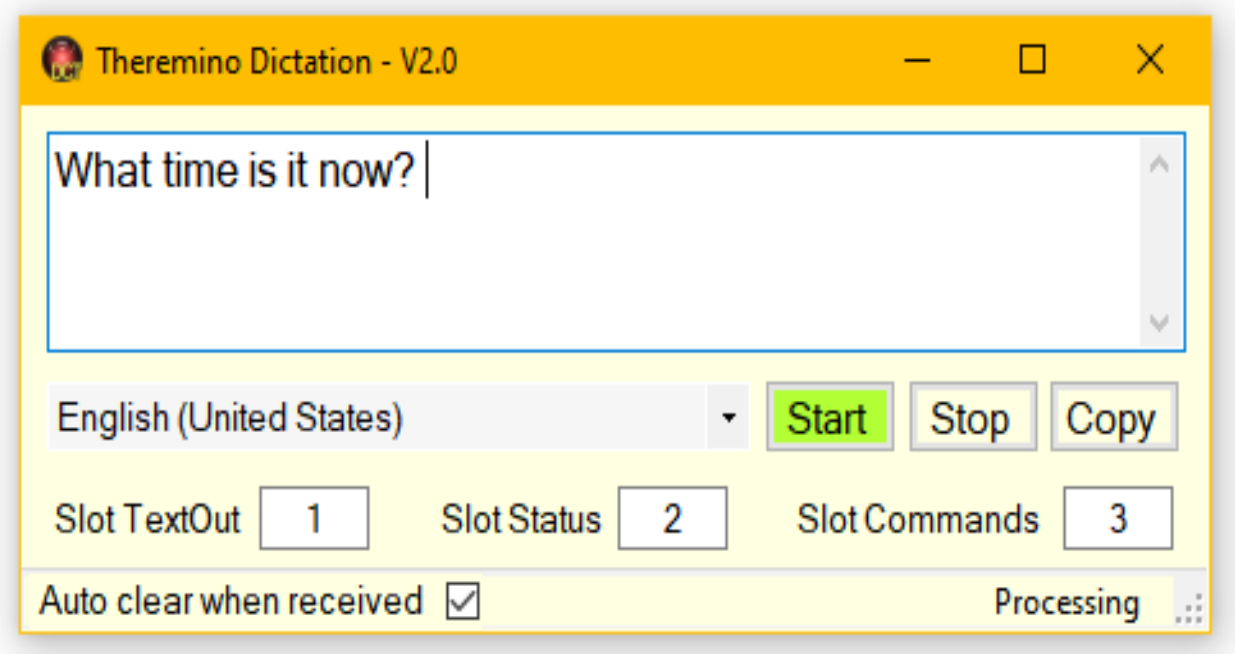

# **Theremino Dictation V2.0**

theremino System - Theremino Dictation - June 2, 2023 - Page 1

# **The Dictation application**

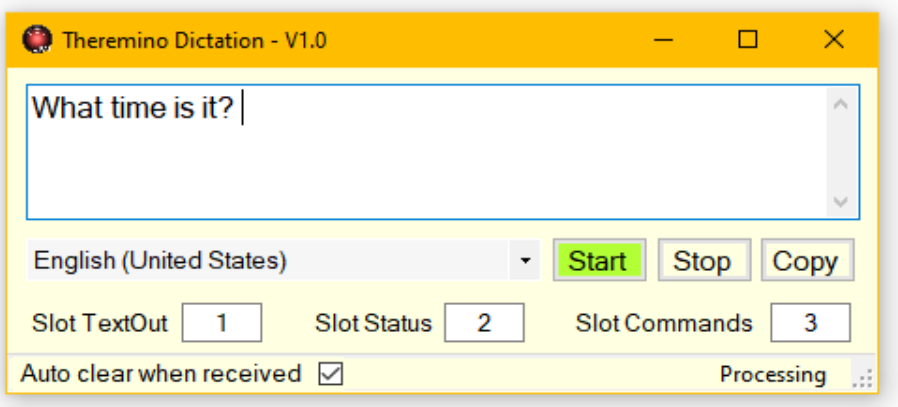

With this application you can dictate long texts in incredibly high quality.

To improve accuracy, look for "Noise suppression" and "Acoustic Echo Cancellation" in the microphone options and enable them if they exist. Also adjust the sensitivity of the microphone well, possibly checking with the Theremino DAA application. And to improve it further, use a good microphone or a microphone array.

Of course it is always better to pronounce the words well and speak close to the microphone, but the recognition accuracy remains very high even in the worst conditions, even with low quality and noisy audio signal.

Remember to choose your language, otherwise the recognition would be bad.

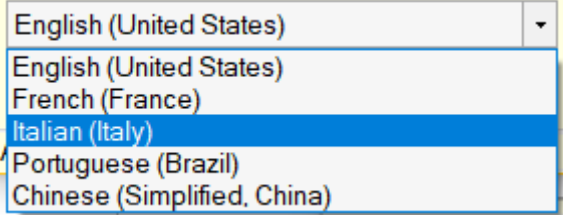

If your preferred language is not present in the language selection box, go to your operating system settings and install it as explained on the next page.

# **Install the Language**

To use dictation, the appropriate "language" must be installed in the operating system.

**Settings/TimeAndLanguage/Language**

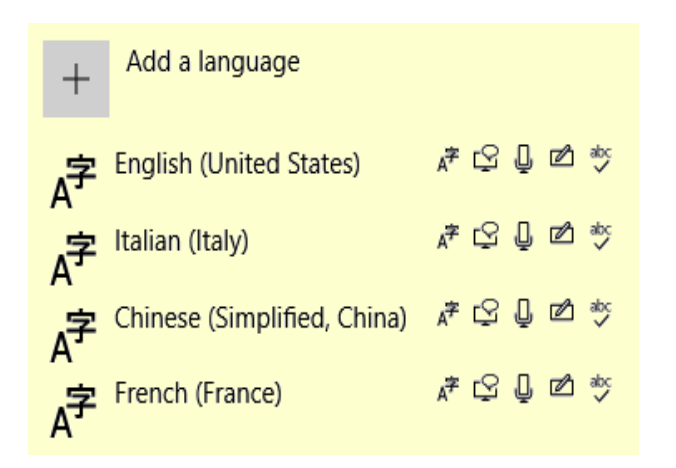

If your language is missing, add it with the "Add a language" button.

You will then have to wait several minutes before the language becomes fully operational. Please note that the selected language must have the microphone symbol.

An interesting feature is that English words are always recognized, even when you choose your preferred language (e.g. Italian, Japanese or Chinese).

> Recognition of English will not be perfect, but sufficient to insert technical terms into the speech. To increase accuracy, spell the words carefully.

### **Use with Theremino GPT**

If you use this application with Theremino GPT keep the Slots with the values 1, 2 and 3 and the option "Auto clear when received" active.

Change these options only if you are familiar with how the slots in our system work and you have special needs.

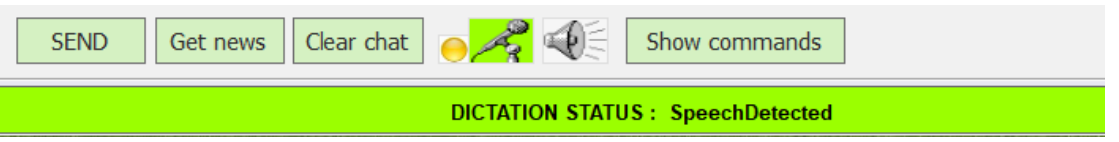

The Dictation application is automatically started by Theremino GPT when you pronounce the keyword or click on the microphone.

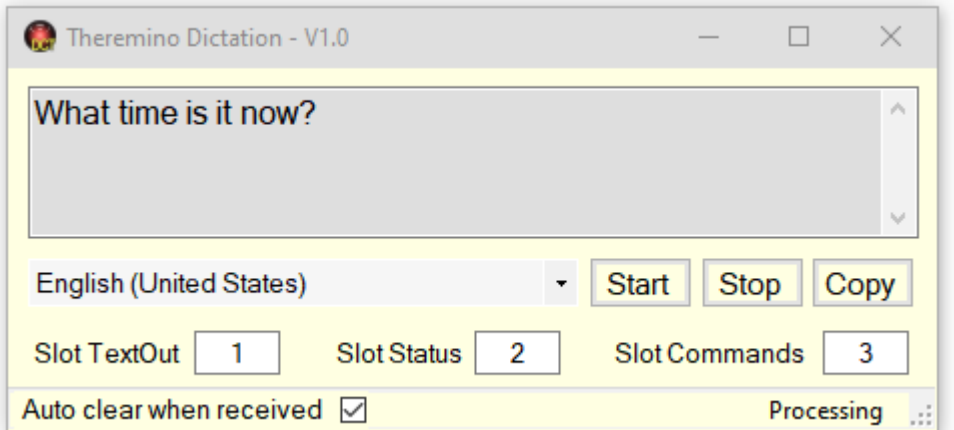

You can use this application even without Theremino GPT, in this case, copy it to your folder and use it manually.

Or your application could use Slots, send Run and Stop commands and read the dictated text.

## **The manual controls**

This application is very simple, it has only three commands and one option.

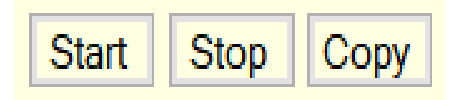

#### **Start**

This button starts listening and the top box starts filling up with the text you dictate.

#### **Stop**

This button stops listening.

Listening is also stopped automatically as soon as you select another application. This behavior is essential and cannot be changed and is used to avoid sending hours and hours of useless audio to the servers that perform the recognition.

If you stop talking for a long time, stop the application with Stop, otherwise it could be disabled by the system and you should then close and reopen it to restart the Windows dictation mechanism.

#### **Copy**

This button copies the text to the "ClipBoard" and can then be pasted into other applications. The same result can also be obtained with the normal Windows methods, for example by selecting part of the text and using the right-click menu, or with the CTRL-X, CTRL-C and CTRL-V keys

Auto clear when received  $\nabla$ 

By selecting this option, the box containing the text is automatically emptied when the application that receives it empties the text contained in the TextOut Slot.

## **Commands through Slots**

If you use this application with Theremino GPT normally you keep the three slots with the values 1, 2 and 3.

Change these values only if you have special needs and need to make various applications coexist on the same PC. In these cases, the values of the slots must be carefully planned and matched in the various applications that must communicate with each other.

> Slot TextOut  $\overline{1}$ **Slot Status**  $\overline{2}$ Slot Commands 3

This application sends the text dictated in the TextOut slot and send the current dictation status (Idle, Capturing, Sound-started, Speech-detected, Sound-ended, Processing) in the **Slot Status.** 

The other applications of our system can control the operation of Theremino Dictation by sending commands in the Slot Commands.

The commands that can be sent to Theremino Dictation are only five: Run, Stop, ClearAllText, Clear xxxxx and Language xxxxx

Run and Stop have the same effect as manual buttons.

ClearAllText clears all text that has been dictated.

Clear xxxxx clears the last part of the text, specified by xxxxx. The string xxxxx can be as long as you like and even consist of several words. However, spaces between words must be replaced with an underscore.

Language is used to set the language. Here too spaces must not be used, therefore an "underscore" is required between the word "Language" and the language to be set.

The term specifying the language is recognized even when written abbreviated or in different languages, as can be seen in these examples.

Language English Language Inglese Language Eng Language Ing Language Italiano Language Italian Language Ita Language\_Chinese Language\_Chi Language Japanese Language Jap